### 河北经贸大学统一身份认证账号激活手册

### 一、激活地址

统一身份认证平台登陆地址:

https: //authserver.hueb.edu.cn/。

**PC 端激活 : 手机端激活:**

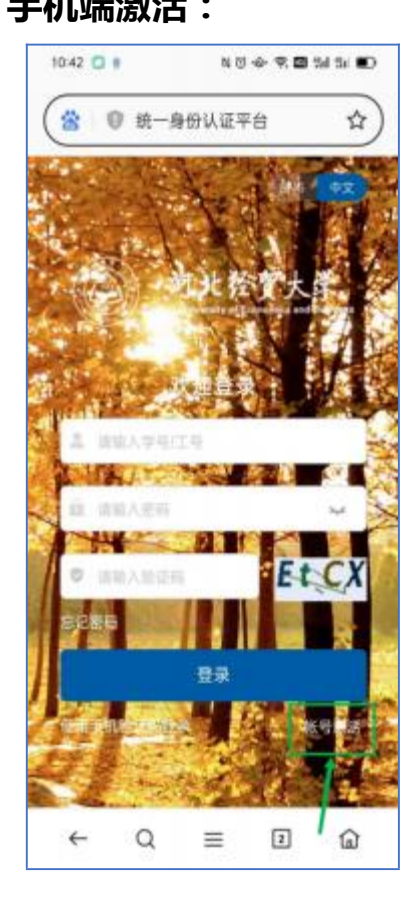

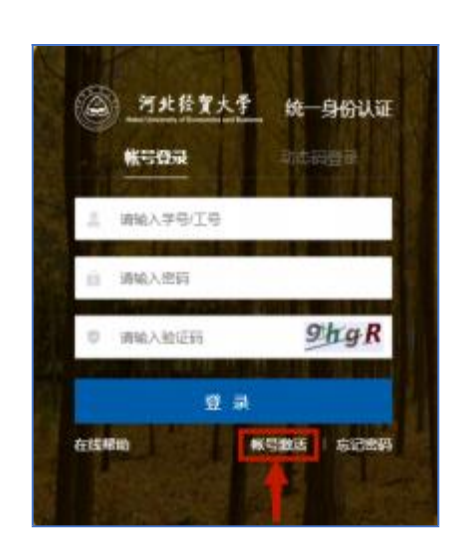

#### 二、填写基本信息进行验证

- 1、 学工号【教职工为职工号、学生为学号】
- 2、 姓名
- 3、 身份证件类型【默认为身份证】
- 4、 身份证件号
- 5、 验证码

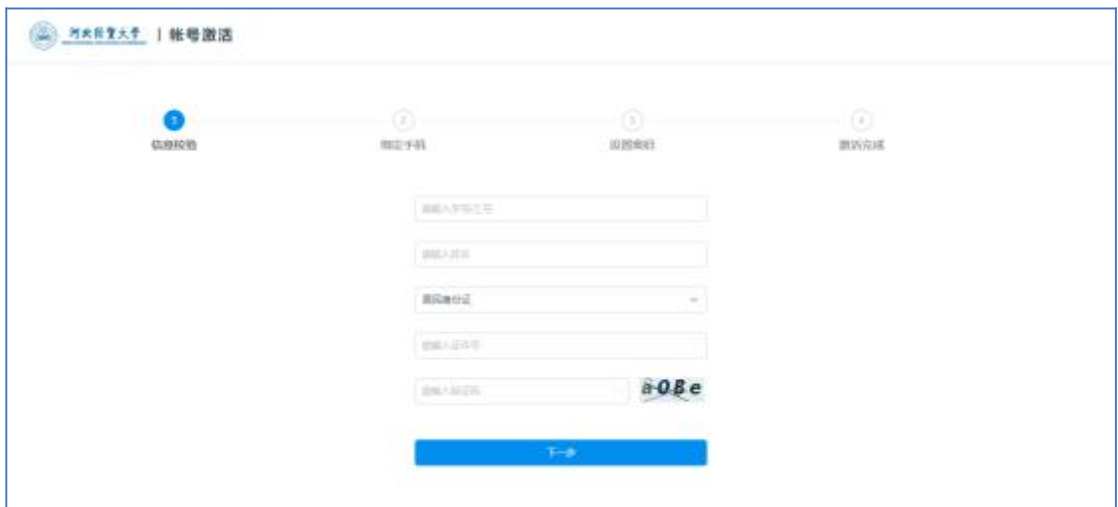

三、信息维护完成后点击下一步, 进入绑定手机页面【如已有手

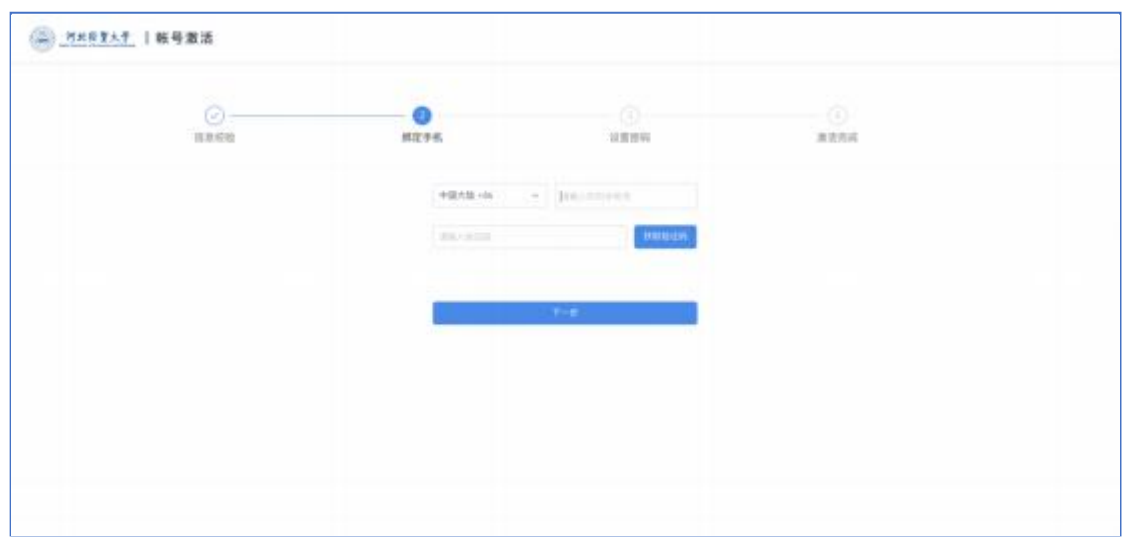

机号系统自动跳过】

## 四、设置统一身份认证密码

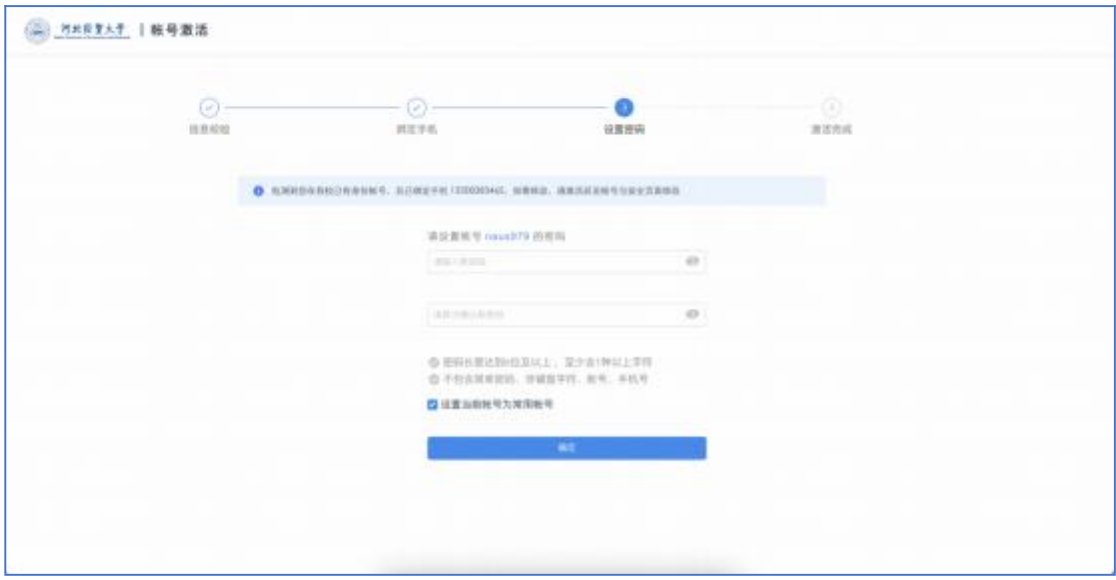

# 五、账号激活完成

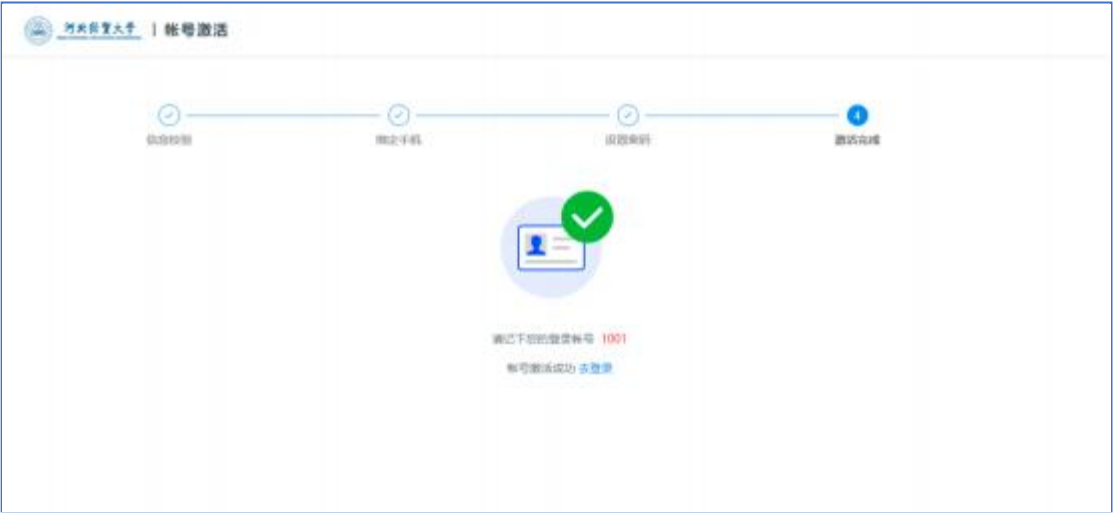

## 说明:

- 1、 此密码也用于上网认证登陆使用;
- 2、 原有各系统访问方式不变;

如有疑问,请与现教中心联系!

联系电话: 031187656563